# :hager

 $(AR)$ Æ

تحديد الوقت واليوم  $\alpha$ /% تغيري تقولالصيف / الشتاء

اختيار وضع مع القامُة ثم موافق.<br>تغيير اليـوم والشـهر والسـنة، سـاعة

و يستخدام التوقيقية باستخدام التوقية باستخدام التوقية باستخدام التوقيقية باستخدام التوقيقية باستخدام التوقيقية<br>ثم يغير على مدار الساعة التوقيت الصيفي / الشتوي.<br>التوقيت الصيفي / الشتوي.<br>حدد نوع التغيير المطلوب باستخدام<br>الت  $\overline{\phantom{a}}$ 

ب موافق.

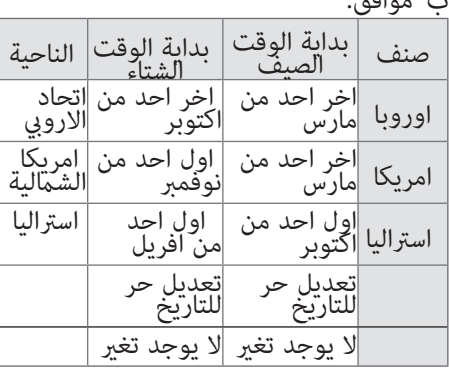

نوع افتراضي

التغيير دامًا يأخذ مكان 02:00 حتي 00:03<br>الصباح ا.<br>عند تحديد نوع المستخدم:<br>أدخل إليوم والشهر من تاريخ التغيير الساعة

وقت الصيف مع + أو - ثم موافق.<br>أدخل اليوم والشهر من تاريخ التغيير<br>فصل الشتاء مع + أو - ثم موافق.<br>وعلى مدار الساعة تحقق من الأيام التي<br>إسابيع تتوافق مع هذه التواريخ وتطبيق تغييرات على نفس الفترات في السنوات<br>بعد بغض النظر عن التاريخ.

وضع التكوين الفلكية

ال بد من إجراء اإلعدادات التالية من التثنيت على مدار الساعة وفقا للحالة<br>موقع المشروع.<br>موقع المشروع.<br>موقع المشروع.<br>محتلة المساعدة في تقديم خريطة<br>مكنك المساعدة في تقديم خريطة<br>محتل الساعة لحساب<br>شروق الشمس وغروبها<br>لتولي.<br>تأكيد مع موافق.<br>تأكيد مع موافق.<br>تأكيد مع مجموعة من التعديل<br>180 ° E (شرق) إلى 180 ° W<br>(فِرب) رقرب) \* ^^رب\ إي خط العرض .<br>تأكيد مع موافق.<br>3. تعيين خط العرض اللات  $\label{eq:4} \prod_{i=1}^k \frac{\prod_{i=1}^k a_i}{\prod_{i=1}^k a_i} = \cdots = \prod_{i=1}^k \frac{1}{\prod_{i=1}^k a_i}$ ‡ 40 % مع<br>مع - المفاتيح.<br>+ و- المفاتيح.<br>موه قرار فرق التعديل  $\overline{\phantom{a}}$ ، عَة مَنْ التعديل<br>N (شمال) في 90 °  $\frac{1}{16} \frac{1}{16} \frac{D_{\rm{m}}}{16} = \frac{1}{16} \frac{1}{16}$ <sup>S</sup>( جنوب(. أَكيد مع موافق.<br>تحديد المنطقة الزمنية "UDT" + و - المفاتيح: من 12 إلى H-12<br>مع الطول عبدتش تأكيد مع موافق. UDT =( النهار العاملي(. خط الطول غرينتش. اسصحيح الوقت اللستمر لصقل<br>الشروق الشمس و / أو مكان غروب الشمس<br>نطاق يتراوح من- 120 احتمالية التصحيح<br>إلى بكريم وقت التصحيح الصفيدية<br>5 شبيط وقت التصحيح الصقيفة 5. ضبط وقت التصحيح<br>في "Rl" الشروق مع + و - المفاتيح و<br>تأكيد مع موافق.<br>تأكيد مع موافق.

# EE180

ساعة قلكية اإللكرتونية ب <sup>01</sup> قناة عىل<sup>7</sup> أيام +مفتاح الربمجة

## EE181

ساعةقلكية الإلكترونية ب <sup>02</sup> قناة عىل<sup>7</sup> أيام + مفتاح الربمجة

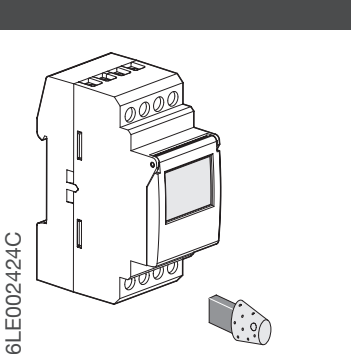

# EE180, EE181

الساعات الفلكية EE180 EE181هـي الساعات والبرامجة الإلكترونية<br>الأسبوعية تسمح التحكم تلقائيا الأحمال المختلفة اعتمادا على الوقت من

شروق الشمس وغروبها. أمثلة من التطبيقات: الإضاءة العامة<br>اللافتات ضوئية و الإطارات متجروالمعالم، واجهات، وما إلى ذلك

ساعة فلكية EE180 ب ١ قناة تعمل في وضع خبير أو فلكية<br>وضع الفلكي مرمج مسبقا بناء على شروق الشمس وغروبها<br>ومع ذلك، هذا الوضع يسمح لك بإضافة أي برنامج تشغيل ايقاف لتخصيص برنامجكم<br>في وضع خبير الأوامر البرمجة هي: تشغيل / إيقاف

ساعة فلكية EE181 ب ٢٠ قناة تسمح لربط مع كل قناة وضع التشغيل<br>من اختيارك: وضع الخبراء أو وضع الفلكية<br>برمجة المعلمات من خطوط الطول والعرض (باستخدام بطاقة الائتمان) وفقا<br>المنطقة الجغرافية للمشروع، يسمح تبديل تلقائي لدايرة الت

املميلزات الرئيسية

تسليم المنتج في الوقت المحدد وتعين اليوم الحالي.<br>تغيير تلقائي الصيف / الشتاء الوقت. &\x<br>البرمجة الرئيسية.<br>لتوم يف اليوم الواحد أو مجموعة من الأيام.<br>66خطوة برنامج تشغيل، إيقاف، تشغيل أو إيقاف. لتصريحات الدامة<br>البرمجة في اليوم الواحد أو مجموعة من الأيام.<br>66خطون برنامج تشغيل، إيقاف، تشغيل أو إيقاف. وضع (أَنْفَلَكَيَّةُ أَأَوْ 2 الْقَنْوَأَتَ.<br>تشغيل أو إيقاف دائم (ثابت» ) التأثيرات.<br>تصريح بؤقت إيقاف أو تشغيل (وميض %) إيقاف أو تشغيله، 15 وفي 80 وفي 60 (ثابت %). سربي بدون تيار خطي الملف اليومي للقنوات 2°<br>رسم بياني خطي الملف اليومي للقنوات 2°<br>ال المبرمجه بدون تيار دشة

> مفاتيح:<br>القائمة اختيار واسطة.اختيار وضع التشغيل.<br>التلقائي: التشغيل كما هو مقرر.<br>برنامج جديد للبرمجة. ، بيح  $m$ enu $\odot$ auto prog بِرِنامجِ جديد للبرمجة. » التحقق<br>© تغير » التحقق من البر<br>تغيير الوقت<br>أختيار التغيير<br>التوقيت الصيف : تَغْيِّرِ الْوَقْتَ ۚ وَالتَّلَّائِحْ وَ<br>: تَغْيِّرُ الْوَقْتَ ۚ وَالتَّلَّائِحْ وَ<br>اختيارَ التَّغِيرِ ۖ \$/\*<br>الفلكية:وضح ألفائي في الشيئي وضع الفلكي .<br>الفلكية:وضح ألفائي في في الصبط.<br>1 - في التقائمي واحتيار تجاوزات<br>1 - التغيير <sub>.</sub>  $\mathcal{L}$  of  $\mathcal{L}$ astro الفلكة<br>منابع <del>0 0 12 12 12 12 12 12 12 12 12 12</del>  $\circ$  $\theta$ A  $\ddot{\circ}$  $\overline{B}$ ok: لَلْتَح 3  $\overline{4}$

اعادة برالنامج<br>مكن محوها عاما البرنامج عن طريق الضغط على المفاتيح الثلاثة في وقت واحد:<br>تتم الاحتفاظ القائمة، OK، والوقت والتاريخ.<br>الضغط في وقت واحد المفاتيح -، +، OK، القائمة لإعادة تشغيل المنتج.

 $menu$ 

 $\hat{4}$   $\hat{3}$ 

 $\left(1\right)$ 

 $(2)$ 

+

astro

ok A

 $A \cup \bigcirc$   $\bigcirc$   $\cup$   $B$ 

 $\bigcirc$ 

auto prog ≪ G

**RISHARA** 

הההארו

mulmalanalan

EG005

ضغط 6: إجباردائم ايقاف وهي<br>ثابته. يجب إلغاء هذا التجاوز نابيه. يجب <sub>ب</sub>ب.<br>يدويا.<br>7: ضغط الرجوع تلقائية .

#### 台

**تأ**مين **a**<br>لمنع التلاعہ<br>يمكن تأمين مكن تأمين لوحة المفاتيح على مدار<br>الساعة 004EG باستخدام املفتاح. ويتم فك الشفرة لنفس الطريقة.<br>إعادة تعين الإجمالية للمنتج لا يزال<br>ممكن اذا قفل لوحة المفاتيح. مواصفات<br>الجهد: 230V~ +10%/-15% 50/60Hz<br>240V~ +/-6% 50/60Hz -240V التردد: 50/60 هرتز ^^<br>الرستيلاك: أماكس. 60/6 في 80 هرتز<br>الاستهلاك: أماكس. 60/6 إلاتصال التحول<br>إمكانية أرستهالك: إمكانية التحول التحول التحول التصى.<br>2001 هكس 180.PE: 180.EES:<br>400.EE: 180.BE: 180.BE: 180.BE: 180.BE: 180.BE:  $Cose$ <sup>230</sup> مصابيح الهالوجني 2300 W V 1000 سبب، وليس التعويض<br>نابيب، وليس التعويض<br>لة تعويض<br>1 سنت المدمجة 900 W ليقة.<br>AC1 100 mA .<br>المستهلك و المخرج 4 كيلو فولت خرج 4 كُلُّلو قولت<br>وظيفية الخصائص<br>وقت ما بخصائص التالية:<br>موزعة على القناتين.<br>وقت علي القدرة برمجة: 56 خطوات التالية: 1<br>فوقة 1 - 15 ناتيكي فولت خرج 4 كيلو فولت<br>24 كيلو فولت 4 كيلو فولت قة الوقت الفلكية: 10 دقيقة<br>التجانب التي السلام التيار الكهربائي لمدة 5<br>تراكمي الفطاع التيار الكهربائي لمدة 5<br>نوات. بطارية الملاة التيار الكهربائي.<br>قافي في خالة انقطاع التيار الكهربائي. لتلقائي 18. عودة من الجهد.<br>تشغيل شاشة العرض عندما<br>. على زر. يعود إلى النوم درجة الحماية: 20 IP 20 ارة التشغيل: 10- درجة مئوية التوتر والتيار مسدمه<br>التوتر والتيار كمصص<br>متطلبات اختبارات إنبعثات C30V~/0,5A CEM<br>مصدر قاطع التيار 16A<br>الانحطم: 11 (17.5 ملم)<br>الانحطم: 11 (17.5 ملم)

الترك 2-1 درجة التصريح .<br>الترك صحيد مع ( كان السكة التي تحكم التلوث 2 بنية الربنامج منف A( المجمود )<br>(السكة DIN ) جهاز تحكم A( السكة DIN )<br>لاتووترر االخصص ص للصددمة: 4K

#### مخطط الربط

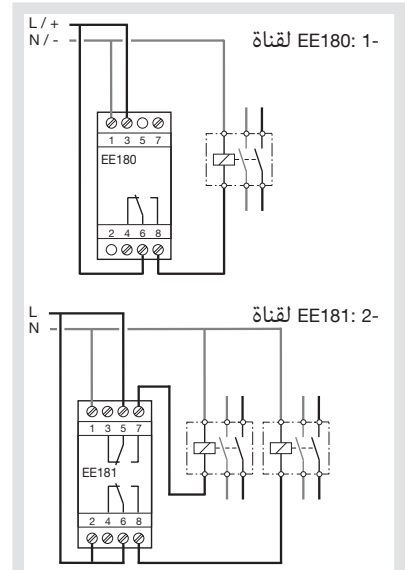

يف يتم التخلص من هذا المنتج<br>أيقانا الأجهاة الكه بانية والالكة ونية)

بها في دول الاتحاد الأوروبي ودول أوروبية أخرى مع أنظمة جمع انتقانية).

على العنج او بداحد ونوبته بهى حسم اسمعد ————————— تصوّل العناق العناق العناق العناق وإع<br>الفقايات بشكل غير سليم ضررًا للبيئة أو لمصحة الإنسان. لذا يرجى فرزها عن غيرها من أنواع الفقايات وإع<br>شيدة فسوف تساهمون كذلك في تعزيز إ ب المسرى.<br>بن أنو اع النفايات و اعادة تدوير ها

تستخدم في جميع انحاء اوروبا وكذلك بسويسرا

6L E002424C

 $\leq$   $\leq$   $\leq$   $\leq$   $\leq$ <sup>1</sup>بضط عىل + مرور يوم واحد من ل آخر. يف هذه الحالة سوى الخطوة الأولى من اليوم يتم<br>-عرض وكذلك الملف يومياً<br>.2عن طريق الضغط علىOK: جميع الخطوات كل<br>. يوم<br>تظهر واحدة تلو الأخرى. تعديل أو حذف خطوة برنامج برنامج معدل

تحديد وضع بروغ مع القائمة ثم موافق.<br>حدد القناة (A أو B) مع + أو - ثم موافق.<br>حدد وضع التعديل + أو -. تأكيد مع موافق.<br>عدد الخطوات المتبقية يظهر البرنامج<br>لبضع لحظات.<br>تأكيام عن طريق الضغط مستمر عليOK<br>جميع الخطوات المبرمجة.<br>يكن في أو ميدان وامض (الدولة، ساعة،<br>يكن تغيير أو باستخدام + -، ثم التحقق من<br>مجموعة وامؤش على موافق<br>مجموعة وراء يوم، عكنك التمرير<br>مجموعة وراء يوم، عكنك الشمرير ب تغيير <sub>١</sub><br>البرنامج:

## مفتاح

تاح موجود على مدار الساعة، توعن من العمل:<br>A. إعفاء دائم:<br>ادياء للفتاء فيلا ثانية، تصمن البرنامج في مفتاح<br>ثانية، تصمن البرنامج في مفتاح<br>نبذا مرة فرنسج موجودة في الج<br>مرة أخرى.<br>إزالفتاح لحفظ البرنامج ماً لنسخ المحتوى (برنامج<br>كية) من مفتاح على مدار الساعة.<br>والانتظار 2 ثانية. م القائمة، حدد وه<br>ظ البرنامج الوارد حفظ لحفظ البرنامج الوارد<br>في المنتج،<br>في مدار الساعة،<br>تحميل لتحميل مفتاح البرنامج<br>على مدار الساعة،<br>تأكيد التحديد مع مراقق.<br>تأكيد أحديد التأكيد من مع موافق.<br>تأكيد أحديد التألية من مع موافق.<br>قد تظهر رسائل الخطأ التألية<br>قد تظه خطأ: مفتاح آخر هو أن عقارب الساعة.<br>في هذه حالتين:<br>وضع فقط حفظ هو ممكن.<br>لا يزال عرض رسالة الخطأ طالما<br>المفتاح موجود ولكن البرنامج<br>يتم تنفيذ على مدار الساعة. ، حرص رسعة.<br>موجود ولكن ال<br>يذ على مدار الس مما اضطر - عدم التقيد  $\overline{\mathbf{v}}$ 

EE180: عن طريق الضغط على - لقناة A<br>EE181: عن طريق الضغط على - لقناة A<br>- L. P. اقناة ==: عن صريق الصعط على - لق<br>B. لقناة<br>كانت الدولة الإخراج في:<br>بغط: إعفاء مؤقتٍ. من وفلاش. اء مؤقب. من وسرس<br>ضع التلقائي<br>طوة التالية البرنامج.<br>بذا التجاوز بدويا. يجب إلغاء هذا التجاوز يدويا.<br>يجب إلغاء هذا التجاوز يدويا.<br>يتجعل إجبار المؤقتة 15 دقيقة اشعال ويتم إصلاح 15 عودة الوضع<br>ويتم إصلاح 15 عودة الوضع<br>عود يتدفق تلقائيا بعد ...<br>15 دقيقة.<br>"نشاهيا. المؤقتة 30 دقيقة. اشعال و 30 وثابتة و. عودة الى<br>سوف تحدث بعد الوضع التلقائي<br>تدفق 30 دقيقة.<br>تدفق 30 دقيقة الجنوا وقيقة.<br>سوف تحدث بعد الوضع التلقائي اشعال و 66 دقيق سوحية 50 دودة<br>سوف تحدث بعد الوضع التا<br>تدفق 60 دقيقة<br>تفايت العداد الأهري

. ضبط وقت التصحيح<br>في مجموعة غروب الشمس<br>مع + و - أزرار، ثم<br>مع + و - أزرار، ثم<br>تأكيد مع مع و- ثم موافق حتى المنتج<br>الفلكية لحال اختيار تفعيل<br>الفلكية العاير الفلكية.<br>تأقام أو B + مع أو -<br>تأقام أو B + مع أو -<br>تأكيد مع موافق. ا  $\lim_{\Omega_n} \sqrt{2}$  $\mathbb{R}$ البر محة عكن إجراء البرمجة خلال يوم أو<br>مجموعه من الأيام. في هذه الحالة تكون<br>هذه التعليمات<br>مشتركة لعدة أيام.<br>يوم= 1 الاثنين،= 2 الثلاثاء،= 7 = 8<br>الاحذ.<br>الاحذ. ميكن إجراء الله يوم أو إجراء الربع 1 تحديد وضع بروغ باستخدام آلقائمة ثم<br>موافق. موافق."<br>2 حدد القناة (A أو B) مع + أو - ثم<br>موافق." موافق ساعة 2 قناة فقط<br>181BE).<br>1816 قنا التعالقية قينا . د. - - - .<br>عدد الخطوات المتبقية يظهر البرنامج<br>3وإذا كان برنامج موجود بالفعل، ومضات , موافق للتحقق من صحة هذه الخطوة<br>دة<br>م، انتقل إلى 4 على خلاف ذلك.<br>بار يوم أو أيام أو باستخدام + - و ء عمل عموافق. ارتكاب اليوم مع<br>ومضات موافق.<br>على زر موافق. إذا لزم الأمر.<br>يُعدَّ + أو -، حدد حالة الإيداع:<br>يُعدَّ + أو -، حدد حالة الإيداع:<br>يَتَشْعَيل أو إيقاف إذا أنتْ في الفلكية<br>أوتوماتيكي، يَتَقاف، تشغيل أو إيقاف إذا كنت في<br>أوتوبراء.<br>أيام : تأكيد مع موافق.<br>أوتابرات تقيير بيوم  $\tilde{\phantom{a}}$ C. R. حص التوضيف في ومرمج مسبقا على مدار<br>ش<sub>ر</sub>وق الشمس وغروبها رعتمد على شروق الشمس وغروبها<br>. فمن الممكن لإضافة لا تنقطع<br>ومعطلة من أجل تخصيص البرنامج.<br>. فن الممكن برمجة وبين استرو معطلة<br>من الممكن برمجة وبين استرو معطلة Programmation impossible 0 h Astro Astro 24 h **Astro** On Off تصور  $\epsilon$ للتحقق من البيانات الشخصية اليومية<br>دون إقامه<br>خطر تعديل أو الحدف.<br>خطوية بعديد التشكيل حدد القناة ثم موافق.<br>حدد القناة A أو B )مع + أو - ثم موافق.<br>يدمية.<br>يومية. لل<br>عريقتان لعرض:  $n\bar{a} \sim 1$ .<br>لح بحديد وصع باست

# :hager

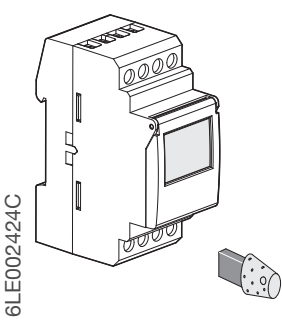

# EE180, EE181

#### Opis produktu

Zegary astronomiczne EE180 i EE181 są elektronicznymi, tygodniowymi zegarami przełączającymi z dodaną funkcją załączania zgodnie ze wschodem i zachodem słońca w wybranym miejscu na świecie. Dedykowany jest do kontroli załączania oświetlenia ulicznego lub dozorowego, witryn sklepowych, pomników, itp. Tryby pracy zegarów EE180/EE181:

Æ EE180:

¿ 1-kanałowy zegar

2-kanałowy zegar

EE181:

astronomiczny cronotec z kluczem programowym

astronomiczny cronotec z kluczem programowym

- astronomiczny - zapisana w zegarze tabela wschodów i zachodów słońca pozwala na wybór dokładnej lokalizacji miejsca zamontowania zegara według kraju lub szerokości i długości geograficznej.

- expert – możliwe są kroki programowe: On / Off / On ☆ (On astronomiczne) / Off ☆ (Off astronomiczne). - Zegar 2-kanałowy EE181 umożliwia niezależne ustawienie trybu pracy dla każdego kanału (tryb astro lub export).

Klucz programowy jest wykorzystywany do nagrywania kroków programowych.

#### Główne parametry pracy

dostarczany z ustawionym aktualnym czasem i datą (Europa Zachodnia i Centralna) automatyczna zmiana czasu letni/zimowy  $\frac{1}{2}$ 

klucz programowy **...** 

- dla działania programu wymuszonego, - do kopiowania i zapisywania programu.

programowanie dla dnia lub grupy dni.

56 kroków programowych On / Off / On  $\dot{\vartriangle}$  / Off  $\dot{\vartriangle}$  .

tryb astronomiczny dla 1 lub 2 kanałów.

tryb wymuszony On lub Off ( wymuszone załączenie).

tryb czasowego wymuszenia On, Off, On 15 (minut), On 30, On 60 (1) pulsuje).

graficzne pokazanie kroków programowych dla bieżącego dnia obu kanałów na wyświetlaczu. możliwość blokowania klawiatury  $\mathbf{\hat{u}}$ .

programowanie bez potrzeby zasilania zegara.

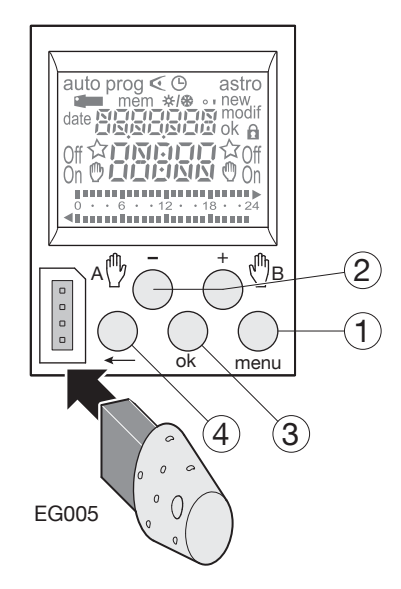

#### Przyciski:

### ➀ menu: wybór trybu pracy

- auto : tryb pracy automatycznej zgodnie z napisanym programem
- prog : new tryb wprowadzania nowego kroku : modif tryb poprawy istniejącego kroku
- ে : podgląd wpisanych kroków progr.
- $\odot$
- : modyfikacja czasu, daty, czasu lato/zima
- **astro :** tryb astronomiczny<br> $\hat{x}$  wskaźnik pracy astro
	- : wskaźnik pracy astronomicznej kanału
- $(2) + i -$ : klawisze do nawigacji i zmiany wartości<br>
A  $(2)$  : w trybie auto wybór pracy wymuszonei : w trybie auto wybór pracy wymuszonej
	- B lub czasowej
- ➂ ok : akceptacja pulsujących informacji na wyświetlaczu
- $\mathcal{A} \leftarrow \mathcal{A}$ : powrót do poprzedniego kroku

By powrócic do trybu auto można w każdym momencie nacisnac przycisk menu.

Jesli przez 1 min. nie zostanie naciśnięty żaden przycisk, zegar powróci w wyznaczony tryb pracy automatycznej.

#### Resetowanie:

kasowanie programu: program zostanie skasowany w całości przez naciśnięcie i przytrzymanie następujących 3 przycisków: menu, ok,  $\leftarrow$ , Data i czas zostana zachowane.

#### kasowanie urządzenia:

równoczesne naciśnięcie i przytrzymanie przycisków -, +, ok, menu wyczyści wszystkie wprowadzone do zegara dane. Po tym zabiegu wskazane jest ustawienie aktualnej daty i czasu w urządzeniu.

Ustawienia daty i czasu Zmiana czasu lato/zima  $\frac{1}{\alpha}$ /%

Ustaw tryb  $\Theta$  przyciskiem menu i zatwierdź ok. Zmień wartości dla dnia, miesiąca, roku, godziny i minut używając **–** lub **+** i **ok**. Zegar poprosi o potwierdzenie przesunięcia czasu lato/zima  $\frac{1}{2}$   $\frac{1}{2}$ .

Zmień wartość używając **–** lub **+** i **ok**.

Wartości możliwe do zmiany prezentuje tabela:

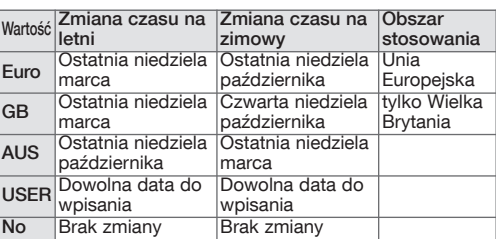

Zmiana czasu następuje zawsze pomiędzy godziną 2 a 3 w nocy.

- Jesli została wybrana wartość USER :
- 1. Wpisz dzień i miesiąc, kiedy następuje zmiana na czas letni (od –120 min. do +120 min.) używając **–** lub **+** i **ok**.
- 2. Wpisz dzień i miesiąc, kiedy następuje zmiana na czas zimowy (od –120 min. do +120 min.) używając **–** lub **+** i **ok**.

Zegar sprawdzi, które dni w miesiącu odpowiadają wprowadzonej dacie i ustawia te dni jako zmiany czasu niezależnie od zmiany przyszłej daty.

#### Ustawienia trybu astronomicznego

Ustawienie danych odnośnie położenia zainstalowanego zegara astronomicznego pozwala na precyzyjne ustawienia wschodu i zachodu słońca w miejscu instalacji. Do każdego z zegarów jest dołączona mapa z podziałem geograficznym i stref czasowych, za pomocą której możemy wyznaczyć szerokość i długość geograficzną oraz strefę czasową. Na drugiej stronie mapki znajduje sie spis najważniejszych miast europejskich z dokładnymi współrzędnymi.

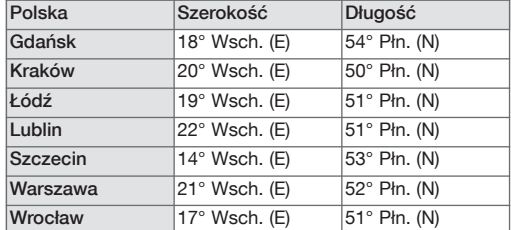

- 1. Aby ustawić położenie zegara należy ustawić tryb astro za pomocą przycisku menu i zatwierdzić ok.
- 2. Ustaw wartość szerokości geograficznej "Lo" używając przycisków - i +. Wartości występują od 180°E (Wsch.) do 180°W (Zach.). Zatwierdź przez ok.
- 3. Ustaw wartość długości geogra ficznej "LAt" używając przycisków - i +. Wartości występują od 90°N (Półn.) do 90°S (Połud.). Zatwierdź przez ok.
- 4. Ustaw strefę czasową "Udt" używając przycisków - i +. Wartości występują od –12.00 do +12.00 w stosunku do czasu Greenwich. Zatwierdź przez ok.

Następne 2 kroki pozwolą ustawić dokładniejszy czas wschodu/zachodu słońca (lub załączenia/ wyłączenia wyjścia) za pomocą modyfikacji czasowych. Zakres modyfikacji dozwolony jest pomiędzy –120 a +120 minut.

5. Ustaw korekcję czasu dla wschodu słońca "RI" używając przycisków - i +. Zatwierdź przez ok.

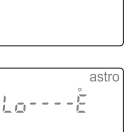

LRE---À

Mele - - - R

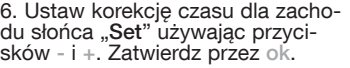

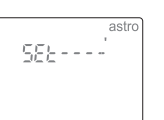

- 7. Aktywowanie trybu astro poprzez wybranie On  $\hat{X}$ używając przycisków - i + zatwierdzając ok przestawia wyjście w pracę automatyczną zgodnie z ustawieniami astronomicznymi.
- 8. Dla zegara 2-kanałowego wybranie kanału przyciskami A lub B 85-80 oraz używając przycisków - i + i Off ☆<br>On -8 zatwierdzając ok przestawia wyjście w pracę automatyczną.

#### Programowanie

Kroki programowe mogą być aktywne dla każdego dnia osobno lub grupy dni. Każdy z dni ma przypisany symbol cyfrowy: 1-Poniedziałek, 2-Wtorek, 3-Środa ... 7-Niedziela.

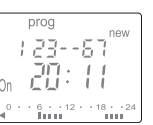

- 1. Wybierz tryb prog używając menu i zatwierdzając ok.
- 2. Wybierz kanał (A lub B) używając przycisków - lub +. Zatwierdź ok. (tylko dla zegara 2-kanałowego EE181). Liczba dostępnych kroków programowych pojawi sie po krótkim czasie.
- 3. Napis new zacznie pulsować, zatwierdź ok by wprowadzić nowy krok.
- 4. Wybierz dzień lub kilka dni tygodnia używając przycisków - lub +. Zatwierdź ok. Przyciski - lub  $\iff$ umożliwiają reset wprowadzonej
- grupy dni jeśli potrzeba. 5. Używając przycisków - lub + wybierz rodzaj kroku:
- On lub Off jesli jest to tryb astronomiczny On, Off, On  $\alpha$  , Off  $\alpha$  jeśli jest to tryb expert 6. Ustaw godzinę do zmiany używając przycisków
- lub +. Zatwierdź ok.
- 7. Ustaw minuty do zmiany używając przycisków lub +. Zatwierdź ok.

Dla każdego następnego kroku programowego powtórz punkty 3-7.

Na koniec programowania wróć do trybu auto używając przycisku menu.

#### Ograniczenia liczby operacji w trybie astronomicznym

W tym trybie zegar jest programowany na działanie między zachodem a wschodem słońca. Zmiany On i Off w tym okresie mogą być wprowadzane, by lepiej przystosować działanie do aplikacji. Zmiany programowe pomiędzy wschodem a zachodem słońca są niedostępne.

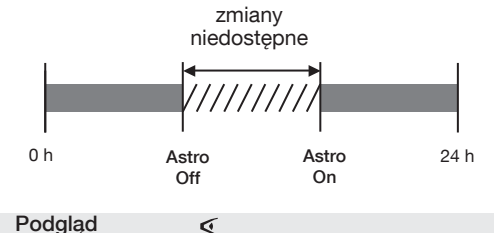

### Podgląd

Podgląd operacji telefonu służy do ich swobodnego oglądania bez ryzyka modyfikacji czy skasowania. Wybierz tryb < używając przycisku menu i zatwierdź ok. Wybierz kanał zegara (A lub B) używając przycisków - lub +. Zatwierdź ok.

Jako pierwszy krok zostanie wyświetlony pierwszy dzień ze swoim dziennym profilem działania. Dostępne są dwie możliwości przeglądania zapisanego programu:

- 1. Wciskając przyciski + lub : Zmieniamy poszczególne dni tygodnia, a godziny załączeń są widoczne później na pasku 24-godzinnym.
- 2. Wciskając przycisk ok :wszystkie kroki programowe każdego dnia pojawiają się jeden po drugim.

#### Modyfikacje lub kasowanie kroków programowych

Wybierz tryb prog używając menu i zatwierdzając ok. Wybierz kanał (A lub B) używając przycisków - lub +. Zatwierdź ok.

Wybierz tryb modif za pomocą przycisków + lub -. Zatwierdź ok. Liczba dostępnych kroków programowych pojawi sie po krótkim czasie. Jako pierwszy krok zostanie wyświetlony pierwszy

dzień lub grupa dni programu. Każdorazowe wciśnięcie ok pokazuje kolejne wpisa-

ne kroki programowe. Każde pulsujące wartości są możliwe do natychmiastowej zmiany przyciskami - i + . Zatwierdzenie następuje przyciskiem ok. By skasować wpisany krok należy wybrać zmianę

stanu urządzenia (On, Off, On  $\alpha$ , Off  $\alpha$ ) i wcisnąć jednocześnie + i -. Na ekranie pojawi sie napis Clear. Zatwierdź ok.

#### Klucz programowy

Po włożeniu klucza programowego w gniazdo na froncie zegara, na ekranie pojawi sie ikona klucza programowego.

Są możliwe 2 operacje wykonywane przez klucz: A. działanie programu wymuszonego

Włoż klucz w gniazdo zegara. Po 10 sekundach program nagrany na klucz zacznie byc wykonywany. Program zapisany w zegarze zostanie na ten czas zawieszony (nie ulegnie skasowaniu). Wymuszenie bedzie aktywne do momentu wyjęcia klucza, kiedy to zegar powróci do wykonywania kroków programowych zapisanych w samym urządzeniu.

B. kopiowanie (load) / zapisywanie (save) Klucz programowy pozwala na skopiowanie programu zapisanego w zegarze i zapisanie go w innym egzemplarzu zegara.

Dla zegarów astronomicznych jest możliwość kopiowania również programu astro na klucz, a później do innego zegara.

- 1. Włóż klucz programowy i poczekaj 2 sekundy 2. Używajac menu wybierz tryb:
- save do zapisania istniejącego programu na klucz load do skopiowania programu z klucza do pamięci zegara < by podejrzeć program zapisany na kluczu programowym
- 3. Zatwierdź wybór przyciskiem ok.

4. Dla trybu save lub load potwierdź ponownie ok. Instrukcja obsługi: zegar astronomiczny EE180/EE181 Hager POLO Sp. z o.o. 7/8 Następujące komunikaty o błędach mogą pojawić się na ekranie:

no prog : klucz programowy jest pusty, nie zawiera żadnego programu Error : niekompatybilny typ klucza

- W tych dwóch przypadkach:
- tylko tryb save (zapisywania) jest możliwy do wykonania
- komunikat o błędzie jest wyświetlany na ekranie tak długo jak długo klucz jest włożony w gniazdo, ale poszczególne kroki programowe zapisane w zegarze są wykonywane.

#### Wymuszenia

EE180 : przez naciśnięcie przycisku – dla kanału A EE181 : przez naciśnięcie przycisku – dla kanału A lub + dla kanału B Jesli aktualny stan wyjścia to On (załącz):<br>1-sze naciśnięcie: czasowe wyłączenie. czasowe wyłączenie. Off i  $@$ pulsują. Następny krok programowy przywróci zegar w tryb automatyczny. 2-gie naciśnięcie: stałe wymuszenie. On i  $\mathbb O$ widoczne ciągle. To wymuszenie może być skasowane tylko ręcznie. 3-cie naciśnięcie: czasowe wymuszenie na 15 minut. On, **v**i 15 widoczne ciągle. Po 15 minutach nastąpi powrót do pracy automatycznej. 4-te naciśnięcie: czasowe wymuszenie na 30 minut. On, "i 30 widoczne ciągle. Po 30 minutach nastąpi powrót do pracy automatycznej. 5-te naciśnięcie: czasowe wymuszenie na 60 minut. On, [") i 60 widoczne ciągle. Po 60 minutach nastąpi powrót do pracy automatycznej. 6-te naciśniecie: stałe wyłączenie. Off i twidoczne ciągle. To wyłączenie może być skasowane tylko recznie. 7-me naciśnięcie: powrót do pracy automatycznej.

#### Blokada dostepu A

By zapobiec nieautoryzowanym zmianom w programie zegara poprzez blokadę klawiatury, należy użyć klucza blokującego EG004 (dostępny osobno). Odblokowywanie klawiatury zegara następuje tą samą drogą.

#### Dane techniczne

Charakterystyka elektryczna • Napięcie zasilania: 230V AC ±15%

- -
- Częstotliwość pracy: 50/60 Hz Pobór mocy: maks. 6 VA przy 50 Hz Wyjście EE180: 1 styk przełączny bezpotencjałowy
- Wyjście EE181: 2 styki przełączne bezpotencjałowe

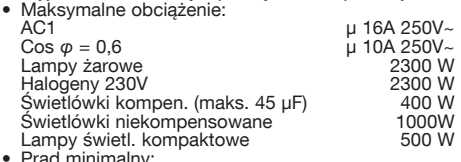

- riau<br>AC1
- AC1 100 mA 250 V~ Izolacja galwaniczna pomiędzy zasilaniem a wyjsciem < 4 kV

- 
- 
- Charakterystyka funkcjonalna Wielkość programu: <sup>56</sup> kroków Minimalny czas pomiędzy <sup>2</sup> krokami: <sup>1</sup> minuta Dokładność czasu: ±1,5 sekundy / <sup>24</sup> <sup>h</sup> Dokładność czasu astronomicznego: <sup>±</sup> <sup>10</sup> minut Rezerwa zasilania: bateria litowa na <sup>5</sup>
	-
- lat podtrzymania pamieci<br>
zasilania<br>
zasilania<br>
Po powrocie zasilania lub naciśnięciu dowolnego<br>
przycisku następuje włączenie wyświetlacza<br>
Stopień ochrony:<br>
Podukt musi być chroniony zgodnie z normami<br>
Produkt musi być c
- 
- NFC 15 100 i/lub IEC 60 364/1.

#### Środowisko

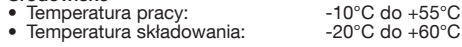

#### Podłączenia

- Linka, przewody giętkie: 1 do 6 mm<sup>2</sup><br>• Drut : 1 5 do 10 mm<sup>2</sup>  $1.5$  do  $10$  mm<sup>2</sup>
- 

Prawidłowe usuwanie produkcie lub w odnoszące (zużyty sprzęt elektryczny i elektroniczny).<br>
Oznaczenie umieszczone na produkcie lub w odnoszące (zużyty sprzęt elektryczny i alektroniczny).<br>
vie okresu użytkowania nie należ

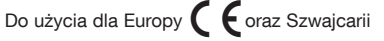

#### Schematy połączeń:

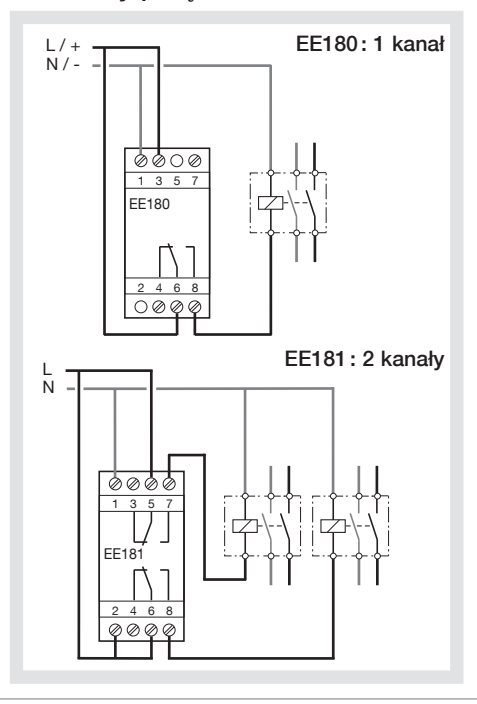